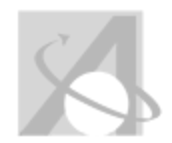

## **Multiple Category Scope and Sequence: Scope and Sequence Report For Course Standards and Objectives, Content, Skills, Vocabulary**

*Wednesday, August 20, 2014, 2:52PM*

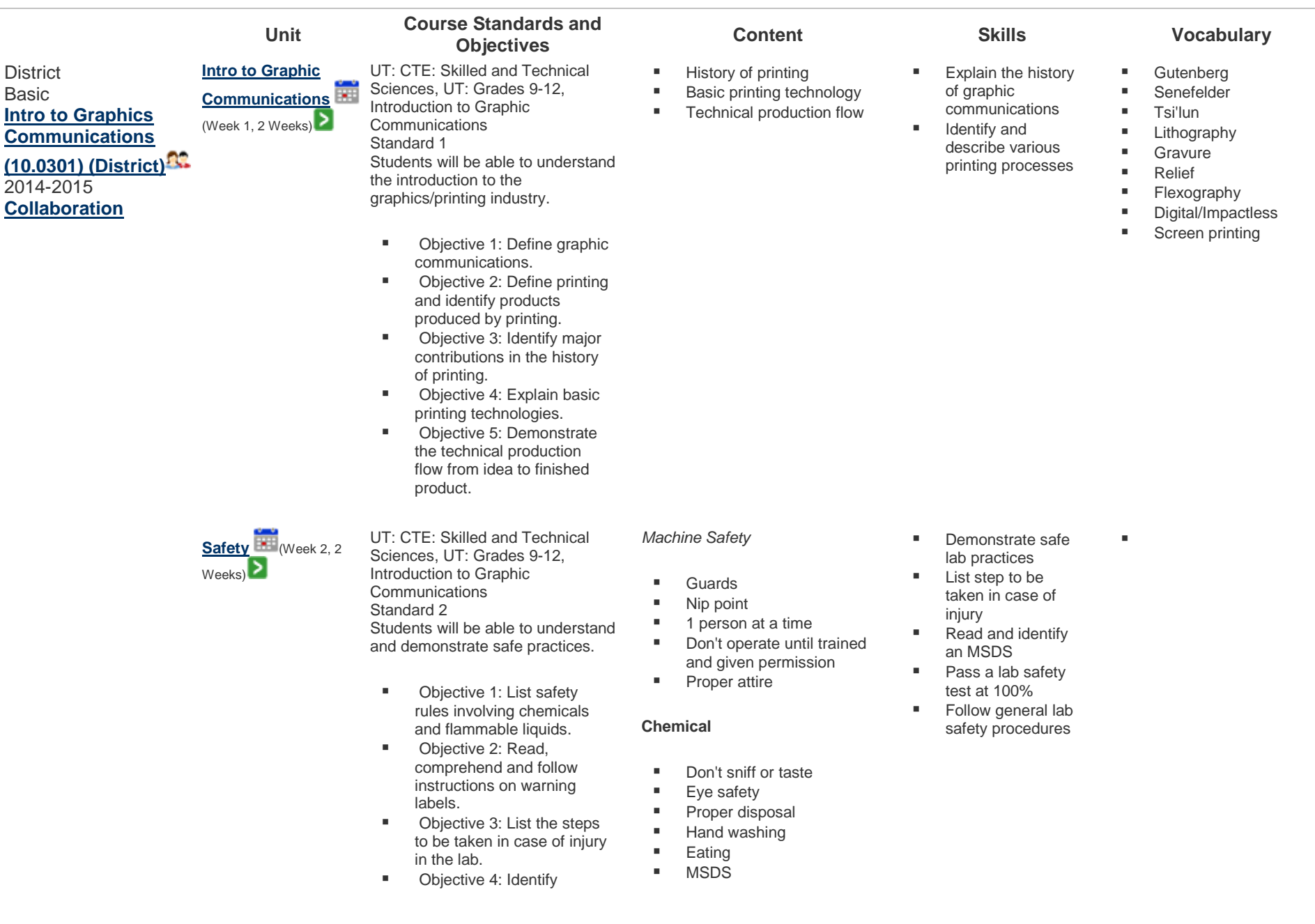

locations of first aid kit, eye wash station, MSDS and safety equipment.

■ Objective 5: Follow proper safety procedures and dress code when operating

- **Warning labels**
- Spontaneous combustion

## **General**

- **First aid**
- **General common sense**
- Objective 6: Demonstrate common sense when working with others.

equipment.

■ Objective 7: Pass general lab safety test.

**Design & Typography** (Week 3, 2 Weeks)

- UT: CTE: Skilled and Technical Sciences, UT: Grades 9-12, Introduction to Graphic Communications Standard 3 Students will be able to understand
- **Diective 1: Understand** the design process.
- Objective 2: Define the principles and elements of design.
- **Diective 3: Identify** typeface classifications.
- **Diective 4: Understand** point size, leading and alignment.
- **Diective 5: Create a** design for printing.
- **Design Process**
- **Brainstorming**
- **Thumbnails**
- Rough Sketch
- Comprehensive/Final

## **Elements of Design**

- 
- 
- **Texture**
- Color

## **Principles of Design**

- **Balance**
- **Contrast**
- **Unity**
- **Proportion**
- **Rhythm**

## **Typeface Classifications**

- Roman
- **San Serif**
- Square Serif
- **Text/Black Letter**
- **Novelty/Decorative**
- Script

**Typography**

## Demonstrate the design process

- **Define the** principles and elements of design
- **IDENTIFY** typeface classifications
- **Use point size,** leading and alignment
- **Create a design for** printing

## **Thumbnails**

- Rough sketch
- **Elements of design**
- **Principles of design**
- White space
- **Typography**
- Roman
- San Serif
- **Square serif**
- **Leading**
- **Flush right**
- $\blacksquare$  Flush left
- **Center**
- **Justify**
- and demonstrate design processes.
- 
- 
- 
- 

# $Line$

- - Shape
	- Mass
	-
	-

- 
- 
- Point size
- Leading
- **Alignment**

**Software Types**

**Panels** 

■ Word processing **Page layout Paint** ■ Draw

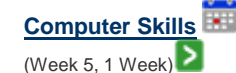

UT: CTE: Skilled and Technical Sciences, UT: Grades 9-12, Introduction to Graphic **Communications** Standard 4 Students will be able to understand and demonstrate computer skills.

- Objective 1: Understand software types (i.e. word processing, page layout, paint, draw) and related applications.
- Objective 2: Identify software interface features (i.e. panels, menus, dialog boxes).
- **Depart** Objective 3: Define hardware and hardware functions.
- Objective 4: List file types, file formats, and image types.
- **Diective 5: Perform basic** math skills.
- **Diective 6: Create a PDF.**

- jpg/jpeg
- $\blacksquare$  tif/tiff
- pdf
	-
	-
	-
	- png
	- gif

**Digital Illustration**  $\left| \frac{1}{100}\right|$  (Week 6, 4 Weeks)

UT: CTE: Skilled and Technical Sciences, UT: Grades 9-12, Introduction to Graphic Communications Standard 4 Students will be able to understand and demonstrate computer skills.

- Objective 4: List file types, file formats, and image types.
- Objective 5: Perform basic math skills.
- 
- indd
- 
- 
- Raster versus vector
- Tool use (pen tools)
- Anchor points and paths
- **Panels**
- **Menus**
- How to create a new document in a drawing program
- image
- Create a vector image
- Save documents in a pdf format
- Change sizes by converting fractions to decimals
	- **Modify a vector**
- - **Raster**
	- Vector
	- Anchor point
	- **Handles**
	- **vector formats (pdf,** eps, ai, svg)
	- **Draw program**
	- $F = F||$
	- **Stroke**
	- **Swatch** • Panel
- $\blacksquare$  File Type ■ Vector
	- **Raster/bitmap**
	- **Panels**
	- Menus
	- **Dialog boxes**
	- **Hardware**
	- **Software**
- **Create a pdf**  Recognize the effect of resolution/dpi on image quality

vector

raster/bitmap and

 Recognize file formats **Differentiate** between

■ Choose proper software type for

- application Use panels, menus and dialog boxes
	- - -
			-
			-
			-

- Menus **Dialog boxes**
- **Functions of Hardware** and Software

**Software Interface Features**

- **Image types** (raster/bitmap and vector)
- **Different File Types**
	-
	-
- $e$ ps
- $\blacksquare$  ai
- psd
- 

■ Objective 6: Create a PDF.

### Standard 5

Students will be able to understand and demonstrate page layout.

- Objective 3: Demonstrate proper use of rulers, guides, and margins.
- Objective 5: Measure linear dimensions in inches and fractions of an inch to 1/8".
- **Diective 6: Perform** fraction to decimal conversions.

### Standard 7

Students will be able to understand and demonstrate digital illustrations.

- **Diective 1: Know basic** operations of tools, panels, and menus in an illustration application (i.e. Illustrator).
- Objective 2: List the advantages & disadvantages of vector images.
- **Diective 3: Select and** modify a vector image.
- Objective 4: Solve ratio and conversion problems.
- **Diective 5: Create a** vector image.

UT: CTE: Skilled and Technical

## **Printing Processes**  $\left| \frac{1}{1+1} \right|$  (Week 8, 3 Weeks)

Sciences, UT: Grades 9-12, Introduction to Graphic **Communications** Standard 8 Students will be able to understand and demonstrate printing processes.

- Objective 1: Classify the major printing process (flexography, lithography, screen, gravure, and digital).
- Objective 2: Determine products produced by each
- Printing processes
- Image carriers
- **Products produced**
- **Substrates**
- Design a product
- 
- **Prepare an image** carrier
- **Print a product on** a substrate
- **Relief/flexography**
- **•** Offset lithography
- **Gravure**
- **Screen printing**
- **Impactless/digital**
- **Substrate**
- **Image carrier**
- Image area
- **Non-image area**
- **Wrong reading**
- Right reading

of the major printing process.

- Objective 3: Identify the image and non ‐image area on an image carrier.
- **Diective 4: Define** substrate.
- Objective 5: Print a product.

**Digital Image Editing** UT: CTE: Skilled and Technical

(Week 11, 2 Weeks ) ▷

Sciences, UT: Grades 9 -12, Introduction to Graphic Communications Standard 6 Students will be able to understand and demonstrate digital image editing.

- Objective 1: Know basic operations of tools, panels, and menus in an image editing application (i.e. Photoshop).
- Objective 2: Define pixels and resolution.
- **Diective 3: Understand** the advantages & disadvantages of raster images.
- **Diective 4: Acquire a** raster image.
- **Diective 5: Solve** mathematical equations as they relate to pixels.
- Objective 6: Edit a raster image.

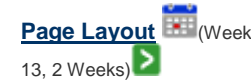

UT: CTE: Skilled and Technical Sciences, UT: Grades 9 -12, Introduction to Graphic **Communications** Standard 4 Students will be able to understand and demonstrate computer skills.

- Objective 5: Perform basic math skills.
- Objective 6: Create a PDF.
- 
- 
- Acquire and edit a
- Raster **Resolution** 
	-
	- **Layers**
	-
	-
	- **Background**
	- - (tiff, jpeg, png, gif)

- **Use rulers, guides** and margins
	- Import an image properly
	- Export a pdf
- **Page layout program Leading**
- **Kerning**
- **Alignment (center,** justify, left, right, force)
- $\blacksquare$  indd
- **Columns**
- Text Wrap
- **Frame**
- **Margins**
- Master pages

## Paint program

- Selection and deselection
- Basic tools in the tool panel
- **Resolution**
- **Layers panel**
- **Why you use a raster** image
- resolution
- - raster image
- $\blacksquare$  dpi
- 
- 
- Masks
- **Foreground**
- 
- **Transparency**

# ■ Raster file formats

- How to use InDesign
	- Basic tool panel ■ Know the elements of
	-
	-
	-
	-
	- layout
	- How to work with master pages
	- **Principles of design**
	- **Typography**
	- Copy fitting
	- How to place an image
	- How to place text
	- How to create a page
- 
- -
- -
	- $How to calculate$
- -
- - $Pixels$

## Standard 5 Students will be able to understand and demonstrate page layout.

- Objective 1: Know basic operations of tools, panels, and menus in a page layout application (i.e. InDesign).
- **Depart Compart Compart Comparent** Point Comparent Point Comparent Point Comparent Point Comparent Point Comparent Point Comparent Point Comparent Point Comparent Point Comparent Point Comparent Point Comparent Point Compa elements (i.e. body type, display type, illustrations, and white space).
- Objective 3: Demonstrate proper use of rulers, guides, and margins.
- Objective 4: Import an image into a page layout program.
- Objective 5: Measure linear dimensions in inches and fractions of an inch to 1/8".
- **Diective 6: Perform** fraction to decimal conversions.
- Objective 7: Create a page layout.

**Printing Processes 2** UT: CTE: Skilled and Technical (Week 15, 3 Weeks ) ⋝

Sciences, UT: Grades 9 -12, Introduction to Graphic **Communications** Standard 8 Students will be able to understand and demonstrate printing processes.

- Objective 1: Classify the major printing process (flexography, lithography, screen, gravure, and digital).
- **Diective 2: Determine** products produced by each of the major printing process.
- Objective 3: Identify the image and non ‐image area on an image carrier.
- **Diective 4: Define** substrate.
- Objective 5: Print a
- **Printing processes**
- **Image carriers**
- Products produced
- **Substrates**
- Design a product
- **Prepare an image** carrier
- **Print a product on** a substrate
- **Relief/flexography**
- **•** Offset lithography
- **Gravure**
- **Screen printing**
- **Impactless/digital**
- **Substrate**
- **Image carrier**
- **Image area**
- Non-image area
- **Wrong reading**
- Right reading

product.

**Review & Testing** (Week 18, 2 Weeks) $\geq$ **Professional Skills**  $\dddot{\bullet}$  (Week 1, 19 Weeks) ⋝

UT: CTE: Skilled and Technical Sciences, UT: Grades 9-12, Introduction to Graphic **Communications** Standard 9 Students will gain an understanding of Graphic Communications as a profession and will develop professional skills for the workplace.

participating member of the SkillsUSA student organization complete the SkillsUSA Level 1 Professional Development Program. a. Complete a self‐ assessment inventory and identify individual learning styles. b. Discover self‐motivation techniques and establish short-term goals. c. Determine individual time‐management skills. d. Define future occupations. e. Define awareness of cultural diversity and equity issues. f. Recognize the benefits of conducting a community service project. g. Demonstrate effective communication skills with others. h. Participate in a shadowing activity. i. Identify components of an employment portfolio. j. Explore what is ethical in the workplace or school. k. Demonstrate proficiency in program competencies.

- **EXECUTE:** Self-motivation techniques
- **n** how to identify personal learning style
- how to set short-term goals **why we perform** community service

projects

- assessment inventory **participate in a** 
	- shadowing activity
	- **define future** occupations

■ complete self-

- **self-assessment**
- **shadowing**
- **short-term goal**
- **ultural diversity**
- **u** time-management

 Objective 1: As a l. Explore what is ethical in the workplace or school.

- State the SkillsUSA motto.
- State the SkillsUSA creed.
- Learn the SkillsUSA
- colors.
- Describe the official
- SkillsUSA dress.
- Describe the procedure for becoming a SkillsUSA officer.
- **Diective 2: Understand** the role graphic communications and relate career opportunities.
- **Display a** Objective 3: Display a professional attitude toward the instructor and peers.

Atlas Version 8.0.4 © [Rubicon International](http://www.rubicon.com/) 2014. All rights reserved

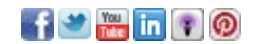